# Quick Start

Multi-Gig Speed Cable Modem

Model CM1100

# Package Contents

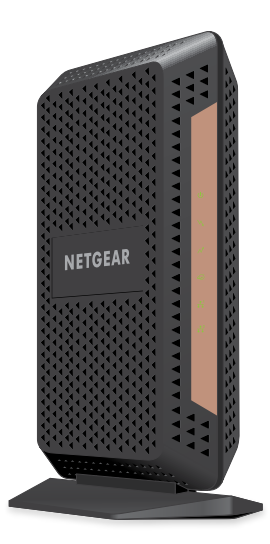

# **NETGEAR**

Cable modem

Power adapte

Ethernet cable

# <span id="page-0-0"></span>Connect a Router

After you set up your cable modem and activate your Internet service, you can disconnect the computer and connect a router to the cable modem.

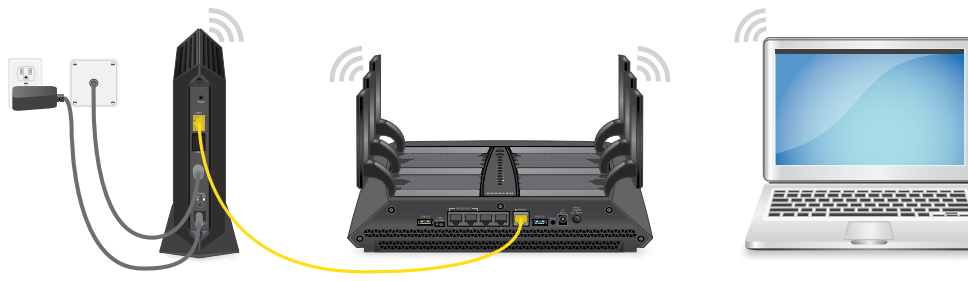

**Note:** Your cable modem comes with a plug that covers LAN port 2. You can remove the plug to connect a router that supports Ethernet port aggregation. For more information, see the cable modem's user manual.

### **To connect a router to the cable modem:**

- 1. Reboot the cable modem by unplugging the power cable from the cable modem and plugging it back in.
- 2. Wait for the Online LED  $\bigodot$  to stop blinking and light solid green.
- 3. Use an Ethernet cable to connect LAN port 1 on the cable modem to the WAN or Internet port on the router.
- 4. Power on the router.
- 5. Wait until the router is ready.
- 6. Connect a computer to the router.

For more information about how to set up your router, see the documentation that came with your router.

# Support

Thank you for purchasing this NETGEAR product. You can visit [www.netgear.com/support](https://www.netgear.com/support) to register your product, get help, access the latest downloads and user manuals, and join our community. We recommend that you use only official NETGEAR support resources.

For regulatory compliance information, visit [https://www.netgear.com/about/regulatory](https://www.netgear.com/about/regulatory/)/.

See the regulatory compliance document before connecting the power supply.

Customer-owned cable modems might not be compatible with certain cable networks. Check with your cable Internet provider to confirm that this NETGEAR cable modem is allowed on your cable network.

If you are experiencing trouble installing your cable modem, contact NETGEAR at 1-866-874-8924. If you are experiencing trouble connecting your router, contact the router manufacturer.

Note to CATV system installer: This reminder is provided to call the CATV system installer's attention to Section 820-93 of the National Electrical Code, which provides guidelines for proper grounding and in particular, specifies that coaxial cable shield shall be connected to the grounding system of the building, as close to the point of cable entry as practical.

**NETGEAR INTL LTD** Building 3, University Technology Centre Curraheen Road, Cork, Ireland

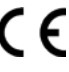

201-23414-02 February 2019

# Set Up the Hardware

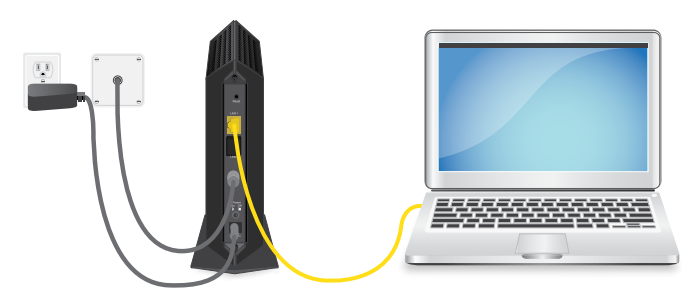

### **1. Collect your Internet service provider (ISP) account information.**

Collect your cable account number, account phone number, and login information (your email address or user name and password).

### **2. Turn off and disconnect existing modems and routers.**

If you are replacing a modem that is currently connected in your home, unplug the modem and plug the new cable modem into the same outlet.

### **3. Connect a coaxial cable.**

Use a coaxial cable to connect the cable port on the cable modem to a cable wall outlet.

Make sure that the cable is tightly connected.

**Note:** If Comcast XFINITY is your cable Internet provider, Comcast XFINITY recommends connecting your cable modem directly to a cable wall outlet.

### **4. Connect the power adapter.**

Connect the power adapter to the cable modem and plug the power adapter into an electrical outlet.

When the startup procedure is complete, the Power LED  $\bigcup$  lights green.

If the Power LED does not light, make sure that the Power On/Off button is in the **On** position.

### 5. Wait for the Online LED  $\bigodot$  to light solid green.

This process might take up to 10 minutes.

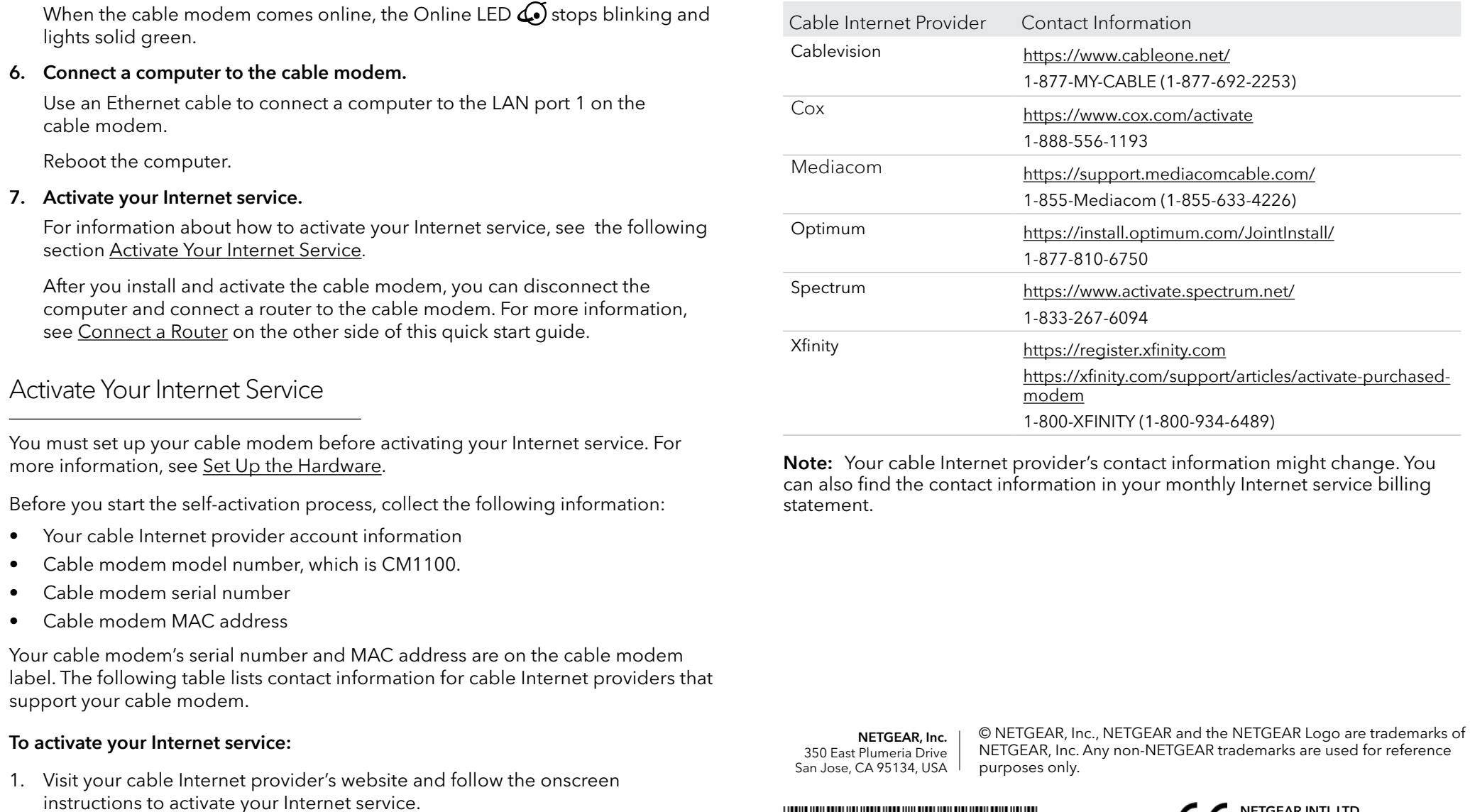

2. To determine the accurate Internet speed, visit your cable Internet provider's

speed test website and perform a speed test.

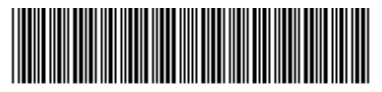

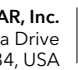